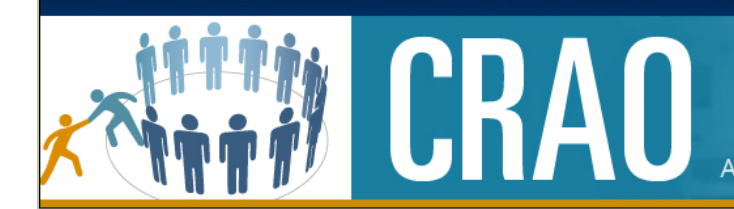

## A UNIT OF THE MEDICAL SCHOOL OFFICE OF RESEARCH

*Check out our website!! http://tinyurl.com/crao-mbect* 

Access the New Platform Here: https://crao-mbect.umms.med.umich.edu Network ID: Your Uniqname, Password: Your Level-2 Password *June 19, 2013 Volume 2, Issue 23* 

## *MBECT Tips and Tricks*

*The MBECT Team: CRAO-MBECT-HELP@med.umich.edu or(734)764-KNOW(5669)* 

## Enrollment Lists

Need a copy of your enrollment for a trial in MBECT? We are developing a version that users can run for themselves but in the meantime we can provide you with a complete list of your enrollment for any study. Please contact the help desk with the HUM # of your trial.

Missing Sponsors or Personnel?

Are you looking for your sponsor, coordinator or PI in MBECT and can't find them anywhere? We can help! To add a sponsor, please contact the help desk.

Users can add personnel for themselves by accessing the Personnel

module. Click the "Add" button and all you need to save are a first and last name. Take advantage of

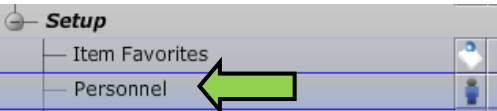

adding contact information to pre-populate address information on your invoices. An MLearning module on this topic will be published soon!

Training Continues!

Item Search/Pricing Tool Training : The clinical research pricing tool disappears October 2013. We have classes available to show you how to get pricing out of MBECT. Sign up here:

http://tinyurl.com/MBECT-Training

- Financial Overview : Ask the help desk about setting up an overview of the financial modules for your department.
- If you don't see an option that works for you don't worry! Contact the help desk and let us know!

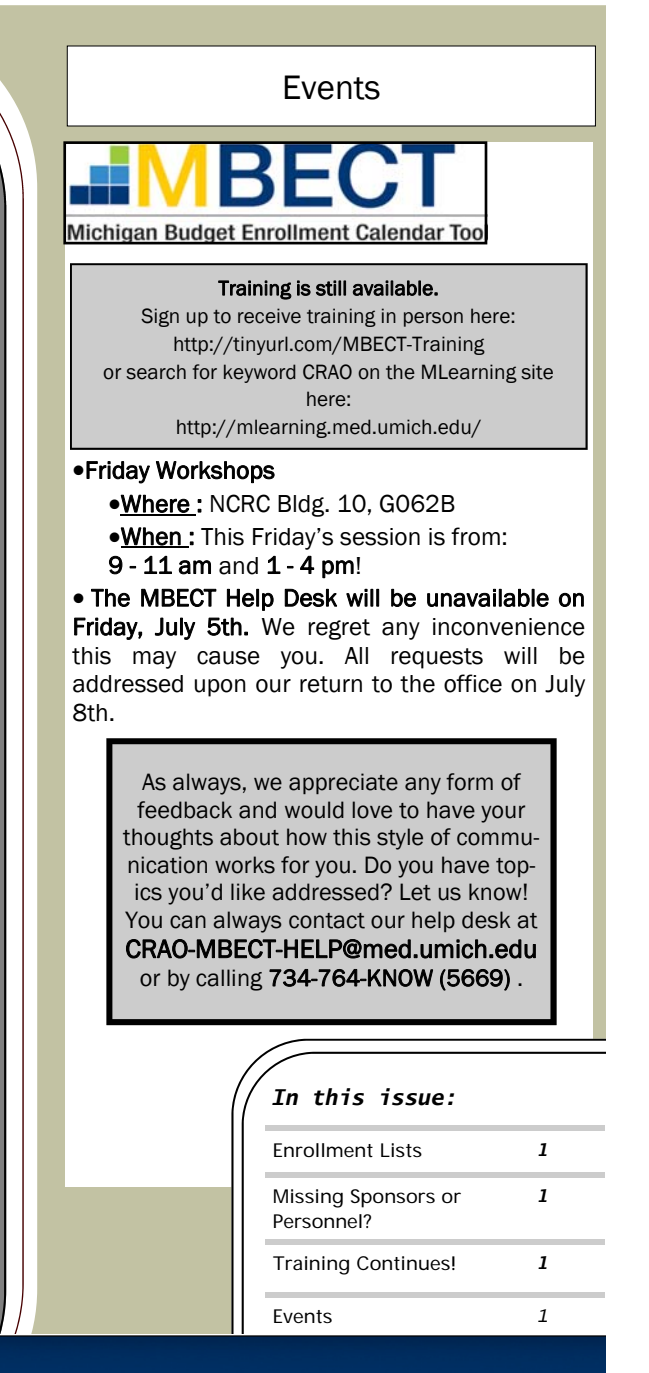

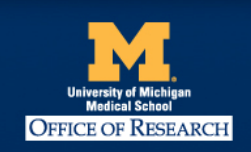

The Clinical Research Calendar Review & Analysis Office is part of the Office of Research, where our mission is to foster an environment of innovation and efficiency that serves the U-M Medical School community and supports biomedical science from insight to impact.